# CS 162 Project 1: Threads

Design Document Due:Wednesday, September 19, 2018Code Due:Friday, October 5, 2018Final Report Due:Monday, October 8, 2018

## Contents

| 1        | You  | ır task |                                                | 3             |
|----------|------|---------|------------------------------------------------|---------------|
|          | 1.1  | Task 1  | : Efficient Alarm Clock                        | 3             |
|          | 1.2  |         | J J                                            | 3             |
|          | 1.3  | Task 3  | : Multi-level Feedback Queue Scheduler (MLFQS) | 3             |
| <b>2</b> | Deli | iverabl | es                                             | <b>4</b>      |
|          | 2.1  | Design  | Document (Due $9/19$ ) and Design Review       | 4             |
|          |      | 2.1.1   |                                                | 4             |
|          |      | 2.1.2   |                                                | 6             |
|          |      | 2.1.3   | Design Review                                  | 6             |
|          |      | 2.1.4   | Grading                                        | 6             |
|          | 2.2  | Code    | (Due $10/5$ )                                  | 7             |
|          | 2.3  | Final I | Report (Due 10/8) and Code Quality             | 7             |
| 3        | Ref  | erence  |                                                | 8             |
|          | 3.1  | Pintos  |                                                | 8             |
|          |      | 3.1.1   |                                                | 8             |
|          |      | 3.1.2   |                                                | 8             |
|          |      | 3.1.3   |                                                | 9             |
|          |      | 3.1.4   | Running Pintos                                 | 0             |
|          |      | 3.1.5   | Debugging Pintos                               | 0             |
|          |      | 3.1.6   | Debugging Pintos Tests                         | 1             |
|          |      | 3.1.7   | Debugging Page Faults                          | 2             |
|          |      | 3.1.8   |                                                | 2             |
|          |      | 3.1.9   | Adding Source Files                            | .3            |
|          |      | 3.1.10  | Why Pintos?                                    | 3             |
|          | 3.2  | Thread  | ds                                             | 3             |
|          |      | 3.2.1   | Understanding Threads 1                        | 3             |
|          |      | 3.2.2   | The Thread Struct                              | 4             |
|          |      | 3.2.3   | Thread Functions                               | 6             |
|          |      | 3.2.4   | Thread Switching                               | 7             |
|          | 3.3  | Synchi  | ronization                                     | 8             |
|          |      | 3.3.1   | Disabling Interrupts                           | 8             |
|          |      | 3.3.2   |                                                | 9             |
|          |      | 3.3.3   | Locks                                          | 20            |
|          |      | 3.3.4   | Monitors                                       | $^{\prime 1}$ |

|      | 3.3.5   | Optimization Barriers             | 21 |
|------|---------|-----------------------------------|----|
| 3.4  | Memo    | bry Allocation                    | 23 |
|      | 3.4.1   | Page Allocator                    | 23 |
|      | 3.4.2   | Block Allocator                   | 24 |
| 3.5  | Linkee  | d Lists                           | 25 |
| 3.6  | Efficie | ent Alarm Clock                   | 26 |
| 3.7  | Priori  | ty Scheduler                      | 26 |
| 3.8  | Advar   | nced Scheduler                    |    |
|      | 3.8.1   | Introduction                      | 27 |
|      | 3.8.2   | Fixed-point Real Numbers          |    |
|      | 3.8.3   | Niceness                          |    |
|      | 3.8.4   | Calculating Priority              | 28 |
|      | 3.8.5   | Calculating Recent CPU            | 28 |
|      | 3.8.6   | Calculating Load Average          | 29 |
|      | 3.8.7   | Summary                           | 30 |
|      | 3.8.8   | Additional Details                | 30 |
| 3.9  | Debug   | gging Tips                        | 30 |
|      | 3.9.1   | printf                            |    |
|      | 3.9.2   | ASSERT                            | 31 |
|      | 3.9.3   | Function and parameter attributes | 31 |
|      | 3.9.4   | Backtraces                        | 31 |
|      | 3.9.5   | GDB                               | 33 |
|      | 3.9.6   | Triple Faults                     | 38 |
|      | 3.9.7   | General Tips                      | 38 |
| 3.10 | Advic   | e                                 | 38 |

## 1 Your task

In this project, you will add features to the threading system of the educational operating system Pintos. We will introduce these features briefly and provide more details in the reference material at the end of this document.

## 1.1 Task 1: Efficient Alarm Clock

In Pintos, threads may call this function to put themselves to sleep:

/\*\*

\* This function suspends execution of the calling thread until time has \* advanced by at least x timer ticks. Unless the system is otherwise idle, the \* thread need not wake up after exactly x ticks. Just put it on the ready queue \* after they have waited for the right number of ticks. The argument to \* timer\_sleep() is expressed in timer ticks, not in milliseconds or any another

\* unit. There are TIMER\_FREQ timer ticks per second, where TIMER\_FREQ is a

```
* constant defined in devices/timer.h (spoiler: it's 100 ticks per second).
```

```
*/
```

```
void timer_sleep (int64_t ticks);
```

timer\_sleep() is useful for threads that operate in real-time (e.g. for blinking the cursor once per second). The current implementation of timer\_sleep() is inefficient, because it calls thread\_yield() in a loop until enough time has passed. Your task is to re-implement timer\_sleep() so that it executes efficiently without any "busy waiting".

## 1.2 Task 2: Priority Scheduler

In Pintos, each thread has a priority value ranging from 0 (PRI\_MIN) to 63 (PRI\_MAX). However, the current scheduler does not respect these priority values. You must modify the scheduler so that higher-priority threads always run before lower-priority threads.

You must also modify the 3 Pintos synchronization primitives (lock, semaphore, condition variable), so that these shared resources prefer higher-priority threads over lower-priority threads.

Additionally, you must implement **priority donation** for Pintos locks. When a high-priority thread (A) has to wait to acquire a lock, which is already held by a lower-priority thread (B), we temporarily raise B's priority to A's priority. The purpose of priority donation is to solve the priority inversion problem. For example, a scheduler that did not donate priorities would choose medium-priority threads instead of B. However, we want B to run first, so we can unblock A. Your implementation of priority donation must handle 1) donations from multiple sources, 2) undoing donations when a lock is released, and 3) nested/recursive donation.

A thread may set its own priority by calling thread\_set\_priority(int new\_priority) and get its own priority by calling thread\_get\_priority().

If a thread no longer has the highest "effective priority" (it called thread\_set\_priority() with a low value or it released a lock), it must immediately yield the CPU to the highest-priority thread.

## 1.3 Task 3: Multi-level Feedback Queue Scheduler (MLFQS)

In addition to the priority scheduler algorithm, you must implement a multi-level feedback queue scheduler algorithm, which is explained in detail in the reference material. The scheduler will either use the priority scheduling algorithm or the MLFQS algorithm, depending on the value of the variable "bool thread\_mlfqs" (found in thread.c). This variable is toggled with --mlfqs command-line option to Pintos.

## 2 Deliverables

Your project grade will be made up of 3 components:

- 20% Design Document and Design Review
- 70% Code
- 10% Final Report and Code Quality

## 2.1 Design Document (Due 9/19) and Design Review

Before you start writing any code for your project, you should create an implementation plan for each feature and convince yourself that your design is correct. For this project, you must **submit a design document** and **attend a design review** with your project TA.

## 2.1.1 Design Document Guidelines

Write your design document inside the doc/project1.md file, which has already been placed in your group's GitHub repository. You must use GitHub Flavored Markdown<sup>1</sup> to format your design document. You can preview your design document on GitHub's web interface by going to the following address: (replace group0 with your group number)

## https://github.com/Berkeley-CS162/group0/blob/master/doc/project1.md

For each of the 3 tasks of this project, you must explain the following 4 aspects of your proposed design. We suggest you create a section for each of the 3 project parts. Then, create subsections for each of these 4 aspects.

- 1. Data structures and functions Write down any struct definitions, global (or static) variables, typedefs, or enumerations that you will be adding or modifying (if it already exists). These definitions should be written with the **C programming language**, not with pseudocode. Include a **brief explanation** the purpose of each modification. Your explanations should be as concise as possible. Leave the full explanation to the following sections.
- 2. Algorithms This is where you tell us how your code will work. Your description should be at a level below the high level description of requirements given in the assignment. We have read the project spec too, so it is unnecessary to repeat or rephrase what is stated here. On the other hand, your description should be at a level above the code itself. Don't give a line-by-line run-down of what code you plan to write. Instead, you should try to convince us that your design satisfies all the requirements, including any uncommon edge cases.

The length of this section depends on the complexity of the task and the complexity of your design. Simple explanations are preferred, but if your explanation is vague or does not provide enough details, you will be penalized. Here are some tips:

- For complex tasks, like the priority scheduler, we recommend that you split the task into parts. Describe your algorithm for each part in a separate section. Start with the simplest component and build up your design, one piece at a time. For example, your algorithms section for the Priority Scheduler could have sections for:
  - Choosing the next thread to run
  - Acquiring a Lock

 $<sup>^{1}</sup> https://help.github.com/articles/basic-writing-and-formatting-syntax/$ 

- Releasing a Lock
- Computing the effective priority
- Priority scheduling for semaphores and locks
- Priority scheduling for condition variables
- Changing thread's priority
- Use `backticks` around variable names and function names. Use **bold**, *italics*, and other Markdown styles to improve the readability of your design document.
- Lists can make your explanation more readable. If your paragraphs seem to lack coherency, consider using a list.
- A good length for this section could be 1 paragraph for a simple task (Alarm Clock) or 2 screen pages for a complex task (Priority Scheduler). Make sure your explanation covers all of the required features.
- We fully expect you to read a lot of Pintos code to prepare for the design document. You won't be able to write a good description of your algorithms if you don't know any specifics about Pintos.
- 3. Synchronization Describe your strategy for preventing race conditions and convince us that it works in all cases. Here are some tips for writing this section:
  - This section should be structured as a **list of all potential concurrent accesses to shared resources**. For each case, you should prove that your synchronization design ensures correct behavior.
  - An operating system kernel is a complex, multithreaded program, in which synchronizing multiple threads can be difficult. The best synchronization strategies are simple and easily verifiable, which leaves little room for mistakes. If your synchronization strategy is difficult to explain, consider how you could simplify it.
  - You should also aim to make your synchronization as efficient as possible, in terms of time and memory.
  - Synchronization issues revolve around shared data. A good strategy for reasoning about synchronization is to identify which pieces of data are accessed by multiple independent actors (whether they are threads or interrupt handlers). Then, prove that the shared data always remains consistent.
  - Lists are a common cause of synchronization issues. Lists in Pintos are not thread-safe.
  - Do not forget to consider memory deallocation as a synchronization issue. If you want to use pointers to struct thread, then you need to prove those threads can't exit and be deallocated while you're using them.
  - If you create new functions, you should consider whether the function could be called in 2 threads at the same time. If your function access any global or static variables, you need to show that there are no synchronization issues.
  - Interrupt handlers cannot acquire locks. If you need to access a synchronized variable from an interrupt handler, consider disabling interrupts.
  - Locks do not prevent a thread from being preempted. Threads can be interrupted during a critical section. Locks only guarantee that the critical section is only entered by one thread at a time.
- 4. Rationale Tell us why your design is better than the alternatives that you considered, or point out any shortcomings it may have. You should think about whether your design is easy to conceptualize, how much coding it will require, the time/space complexity of your algorithms, and how easy/difficult it would be to extend your design to accommodate additional features.

## 2.1.2 Design Document Additional Questions

You must also answer these additional questions in your design document:

- 1. Consider a fully-functional correct implementation of this project, except for a single bug, which exists in the sema\_up() function. According to the project requirements, semaphores (and other synchronization variables) must prefer higher-priority threads over lower-priority threads. However, my implementation chooses the highest-priority thread based on the base priority rather than the effective priority. Essentially, priority donations are not taken into account when the semaphore decides which thread to unblock. Please design a test case that can prove the existence of this bug. Pintos test cases contain regular kernel-level code (variables, function calls, if statements, etc) and can print out text. We can compare the expected output with the actual output. If they do not match, then it proves that the implementation contains a bug. You should provide a description of how the test works, as well as the expected output and the actual output.
- 2. (This question uses the MLFQS scheduler.) Suppose threads A, B, and C have nice values 0, 1, and 2. Each has a recent\_cpu value of 0. Fill in the table below showing the scheduling decision and the recent\_cpu and priority values for each thread after each given number of timer ticks. We can use R(A) and P(A) to denote the recent\_cpu and priority values of thread A, for brevity.

| timer ticks | R(A) | R(B) | R(C) | P(A) | P(B) | P(C) | thread to run |
|-------------|------|------|------|------|------|------|---------------|
| 0           |      |      |      |      |      |      |               |
| 4           |      |      |      |      |      |      |               |
| 8           |      |      |      |      |      |      |               |
| 12          |      |      |      |      |      |      |               |
| 16          |      |      |      |      |      |      |               |
| 20          |      |      |      |      |      |      |               |
| 24          |      |      |      |      |      |      |               |
| 28          |      |      |      |      |      |      |               |
| 32          |      |      |      |      |      |      |               |
| 36          |      |      |      |      |      |      |               |

Helpful tip: A GitHub-flavored Markdown version of this table is available at https://gist.github.com/rogerhub/82395ea1f3ed64db6779.

3. Did any ambiguities in the scheduler specification make values in the table (in the previous question) uncertain? If so, what rule did you use to resolve them?

#### 2.1.3 Design Review

You will schedule a 20-25 minute design review with your project TA. During the design review, your TA will ask you questions about your design for the project. You should be prepared to defend your design and answer any clarifying questions your TA may have about your design document. The design review is also a good opportunity to get to know your TA for those participation points.

## 2.1.4 Grading

The design document and design review will be graded together. You will receive a score out of 20 points, which will reflect how convincing your design is, based on your explanation in your design document and your answers during the design review. You **must** attend a design review in order to get these points. We will try to accommodate any time conflicts, but you should let your TA know as soon as possible.

## 2.2 Code (Due 10/5)

The code section of your grade will be determined by your autograder score. Pintos comes with a test suite that you can run locally on your VM. We run the same tests on the autograder. The results of these tests will determine your code score.

You can check your current grade for the code portion at any time by logging in to the course autograder. Autograder results will also be emailed to you.

## 2.3 Final Report (Due 10/8) and Code Quality

After you complete the code for your project, you will submit a final report. Write your final report inside the **reports/project1.md** file, which has already been placed in your group's GitHub repository. Please include the following in your final report:

- the changes you made since your initial design document and why you made them (feel free to re-iterate what you discussed with your TA in the design review)
- a reflection on the project what exactly did each member do? What went well, and what could be improved?

You will also be graded on the quality of your code. This will be based on many factors:

- Does your code exhibit any major memory safety problems (especially regarding C strings), memory leaks, poor error handling, or race conditions?
- Did you use consistent code style? Your code should blend in with the existing Pintos code. Check your use of indentation, your spacing, and your naming conventions.
- Is your code simple and easy to understand?
- If you have very complex sections of code in your solution, did you add enough comments to explain them?
- Did you leave commented-out code in your final submission?
- Did you copy-paste code instead of creating reusable functions?
- Did you re-implement linked list algorithms instead of using the provided list manipulation
- Are your lines of source code excessively long? (more than 100 characters)
- Is your Git commit history full of binary files? (don't commit object files or log files, unless you actually intend to)

## **3** Reference

## 3.1 Pintos

Pintos is an educational operating system for the x86 architecture. It supports kernel threads, loading and running user programs, and a file system, but it implements all of these in a very simple way. In the Pintos projects, you and your project team will strengthen its support in all three of these areas.

Pintos could, theoretically, run on a regular IBM-compatible PC. Unfortunately, it is impractical to supply every CS 162 student a dedicated PC for use with Pintos. Therefore, we will run Pintos projects in a system simulator, that is, a program that simulates an x86 CPU and its peripheral devices accurately enough that unmodified operating systems and software can run under it. Simulators also give you the ability to inspect and debug an operating system while it runs. In class we will use the Bochs and QEMU simulators.

#### 3.1.1 Getting Started

Log in to the Vagrant Virtual Machine that you set up in hw0. You should already have a copy of the Pintos skeleton code in ~/code/group on your VM. Since this is your first group project, you will need to link this local git repository to your group's GitHub repository. Go to the "Group" section of the autograder<sup>2</sup> and click the Octocat icon to go to your group's GitHub repository. Copy the **SSH Clone URL** (it should look like "git@github.com:Berkeley-CS162/groupX.git") and use it in the commands below:

\$ cd ~/code/group

```
$ git remote add group YOUR_GITHUB_CLONE_URL
```

Once you have made some progress on your project, you can push your code to the autograder by pushing to "group master". This will use the "group" remote that we just set up. You don't have to do this right now, because you haven't made any progress yet.

```
$ git commit -m "Added feature X to Pintos"
$ git push group master
```

To compile Pintos and run the Project 1 tests:

```
$ cd ~/code/group/pintos/src/threads
$ make
$ make check
```

The last command should run the Pintos test suite. These are the same tests that run on the autograder. The skeleton code already passes some of these tests. By the end of the project, your code should pass all of the tests.

## 3.1.2 Source Tree

threads/

The base Pintos kernel. Most of the modifications you will make for Project 1 will be in this directory.

userprog/

The user program loader. You will modify this for Project 2.

<sup>&</sup>lt;sup>2</sup>https://cs162.eecs.berkeley.edu/autograder/dashboard/group/

#### vm/

We will not use this directory.

## filesys/

The Pintos file system. You will use this file system in Project 2 and modify it in Project 3.

## devices/

Source code for I/O device interfacing: keyboard, timer, disk, etc. You will modify the timer implementation in Project 1.

## lib/

An implementation of a subset of the C standard library. The code in this directory is compiled into both the Pintos kernel and user programs that run inside it. You can include header files from this directory using the **#include** <...> notation. You should not have to modify this code.

### lib/kernel/

Library functions that are only included in the Pintos kernel (not the user programs). It contains implementations of some data types that you should use in your kernel code: bitmaps, doubly linked lists, and hash tables. In the kernel, headers in this directory can be included using the **#include** <...> notation.

### lib/user/

Library functions that are included only in Pintos user programs (not the kernel). In user programs, headers in this directory can be included using the #include <...> notation.

## tests/

Tests for each project. You can add extra tests, but do not modify the given tests.

#### examples/

Example user programs that you can use in Project 2.

#### misc/, utils/

These files help you run Pintos. You should not need to interact with them directly.

#### Makefile.build

Describes how to build the kernel. Modify this file if you would like to add source code. For more information, see Adding Source Files.

## 3.1.3 Building Pintos

This section describes the interesting files inside the threads/build directory.

#### threads/build/Makefile

A copy of Makefile.build. Don't change this file, because your changes will be overwritten if you make clean and re-compile. Make your changes to Makefile.build instead. For more information, see Adding Source Files.

#### threads/build/kernel.o

Object file for the entire kernel. This is the result of linking object files compiled from each individual kernel source file into a single object file. It contains debug information, so you can run GDB or back-trace on it.

#### threads/build/kernel.bin

Memory image of the kernel, that is, the exact bytes loaded into memory to run the Pintos kernel. This is just kernel.o with debug information stripped out, which saves a lot of space, which in turn keeps the kernel from bumping up against a 512 kB size limit imposed by the kernel loader's design.

#### threads/build/loader.bin

Memory image for the kernel loader, a small chunk of code written in assembly language that reads the kernel from disk into memory and starts it up. It is exactly 512 bytes long, a size fixed by the PC BIOS.

Subdirectories of build contain object files (.o) and dependency files (.d), both produced by the compiler. The dependency files tell make which source files need to be recompiled when other source or header files are changed.

## 3.1.4 Running Pintos

We've supplied a program for running Pintos in a simulator, called pintos, which should already be in your PATH. (If not, add \$HOME/.bin to your PATH.)

The Pintos kernel takes a list of arguments, which tell the kernel what actions to perform. These actions are specified in the file threads/init.c on line 309 and look something like this.

```
static const struct action actions[] =
    {
        {"run", 2, run_task},
#ifdef FILESYS
        {"ls", 1, fsutil_ls},
        {"cat", 2, fsutil_cat},
        {"rm", 2, fsutil_rm},
        {"extract", 1, fsutil_extract},
        {"append", 2, fsutil_append},
#endif
        {NULL, 0, NULL},
    };
```

The preprocessor macro FILESYS was not defined when we built Pintos earlier (it will be enabled in Project 2 and Project 3). So, we can only take one action: run. This run action will run a test specified by the next command-line argument. The number next to each action's name tells Pintos how many arguments there are (including the name of the action itself). For example, the run action's arguments are "run <test\_name>". The tests that you can run are the file names in tests/threads (without the file extensions).

Let's try it out! First cd into the threads directory. Then run "pintos run alarm-multiple", which passes the arguments "run alarm-multiple" to the Pintos kernel. In these arguments, run instructs the kernel to run a test named alarm-multiple.

## 3.1.5 Debugging Pintos

The pintos program offers several options for configuring the simulator or the virtual hardware. If you specify any options, they must precede the commands passed to the Pintos kernel and be separated from them by --, so that the whole command looks like "pintos [option...] -- [argument...]" Invoke pintos without any arguments to see a list of available options.

One of the most important options is --gdb which will allow you to use gdb to debug the code you've written. For example, to run the debugger for the alarm-multiple test we would perform the following steps:

- cd into ~/code/group/pintos/src/threads
- Run pintos with the debugger option "pintos --gdb -- run alarm-multiple". At this point, Pintos should say that it is "Waiting for gdb connection on port 1234".
- Open a new terminal and SSH into the VM
- cd into ~/code/group/pintos/src/threads/build
- Open cgdb by running "pintos-gdb kernel.o". The pintos-gdb script loads cgdb with many useful GDB macros that will help you debug Pintos.
- In GDB, attach to Pintos by running "target remote localhost:1234". On your VM, you should be able to use "debugpintos" or "deb" as a shortcut to performing this step.
- Set a breakpoint at an interesting point in the program. Try "break thread\_init".
- Use "continue" or "c" to start Pintos.

When you are working with the Pintos test suite, you should not start Pintos by constructing the command-line arguments manually. Many of the tests in the test suite require specific arguments to be passed to the simulator or to Pintos itself. You should read the next section for information about how to debug Pintos tests.

#### 3.1.6 Debugging Pintos Tests

To debug Pintos test cases, you should first run the "make check" command, then copy the commandline arguments for the test that you are debugging, and then add --gdb to it. Then, run pintos-gdb like you did in the previous section.

Try it out yourself. SSH into your VM and cd to ~/code/group/pintos/src/threads. Then, run:

```
$ make clean
$ make
$ make check
```

Pay attention to the output of "make check". You should see lines like these in the output:

```
pintos -v -k -T 60 --bochs -- -q run alarm-multiple < /dev/null 2> tests/threads...
perl -I../.. ../../tests/threads/alarm-multiple.ck tests/threads/alarm-multiple te...
pass tests/threads/alarm-multiple
```

Here is an explanation:

- The first line runs the pintos script to start the Pintos kernel in a simulator, like we did before. The command uses the -v -k -T 60 --bochs options for the simulator, and the -q run alarm-multiple arguments for the Pintos kernel. Then, we use the <, 2>, and > symbols to redirect standard input, standard error, and standard output to files.
- The second line uses the Perl programming language to run ../../tests/threads/alarm-multiple.ck to verify the output of Pintos kernel.
- Using the Perl script from line 2, the build system can tell if this test passed or failed. If the test passed, we will see "pass", followed by the test name. Otherwise, we will see "fail", followed by the test name, and then more details about the test failure.

In order to debug this test, you should copy the command on the first line. Remove the input/output redirection (everything after the "< /dev/null"), because we want to see the output on the terminal when we're debugging. Finally, add --gdb to the simulator options. (The --gdb must be before the double dashes, --, because everything after the double dashes is passed to the kernel, not the simulator.) Your final command should look like:

```
$ pintos --gdb -v -k -T 60 --bochs -- -q run alarm-multiple
```

Run this command. Then, open a new terminal and cd to ~/code/group/pintos/src/threads/build and run "pintos-gdb kernel.o" and type "debugpintos" like you did in the previous section.

- You do not need to quit GDB after each run of the Pintos kernel. Just start pintos again and type debuggintos into GDB to attach to a new instance of Pintos. (If you re-compile your code, you must quit GDB and start it again, so it can load the new symbols from kernel.o.)
- Take some time to learn all the GDB shortcuts and how to use the CGDB interface. You may also be interested in looking at the Pintos GDB macros found in ~/.bin/gdb-macros.

## 3.1.7 Debugging Page Faults

If you encounter a page fault during a test, you should use the method in the previous section to debug Pintos with GDB. If you use pintos-gdb instead of plain gdb or cgdb, you should get a backtrace of the page fault when it occurs:

```
pintos-debug: a page fault occurred in kernel mode
#0 test_alarm_negative () at ../../tests/threads/alarm-negative.c:14
#1 0xc000ef4c in ?? ()
#2 0xc0020165 in start () at ../../threads/start.S:180
```

If you want to inspect the original environment where the page fault occurred, you can use this trick:

```
(gdb) debugpintos
(gdb) continue
Now, wait until the kernel encounters the page fault. Then run these commands:
(gdb) set $eip = ((void**) $esp)[1]
(gdb) up
(gdb) down
```

You should now be able to inspect the local variables and the stack trace when the page fault occurred.

## 3.1.8 Debugging Kernel Panics

The Pintos source code contains a lot of "ASSERT (condition)" statements. When the condition of an assert statement evaluates to false, the kernel will panic and print out some debugging information. Usually, you will get a line of output that looks like this:

```
Call stack: 0xc0106eff 0xc01102fb 0xc010dc22 0xc010cf67 0xc0102319
0xc010325a 0x804812c 0x8048a96 0x8048ac8.
```

This is a list of instruction addresses, each of which corresponds to a frame on the kernel stack when the panic occurred. You can decode this information into a helpful stack trace by using the backtrace utility that is included in your VM.

```
$ cd ~/code/group/pintos/src/threads/build/
$ backtrace kernel.o 0xc0106eff 0xc01102fb 0xc010dc22 0xc010cf67 0xc0102319 ...
```

If you run your tests using "make check", the testing framework will run backtrace automatically when it detects a kernel panic.

To debug a kernel panic with GDB, you can usually just set a breakpoint at the inner-most line of code inside the stack trace. However, if your kernel panic occurs inside a function that is called many times, you may need to type **continue** a bunch of times before you reach the point in the test where the kernel panic occurs.

One trick you can use to improve this technique is to transform the code itself. For example, if you have an assert statement that looks like:

```
ASSERT (is_thread (next));
```

You can transform it into this:

```
if (!is_thread(next)) {
   barrier(); // Set a breakpoint HERE!
}
ASSERT (is_thread (next));
```

Then, set a breakpoint at the line containing barrier(). You can use any line of code instead of barrier(), but you must ensure that the compiler cannot reorder or eliminate that line of code. For example, if you created a dummy variable "int hello = 1;" instead of using barrier(), the compiler could decide that line of code wasn't needed and omit instructions for it! If you get a compile error while using barrier(), make sure you've included the synch.h header file.

You can also use GDB's conditional breakpoints, but if the assertion makes use of C macros, GDB might not understand what you mean.

## 3.1.9 Adding Source Files

This project will not require you to add any new source code files. In the event you want to add your own .c source code, open Makefile.build in your Pintos root directory and add the file to either the threads\_SRC or devices\_SRC variable depending on where the files are located.

If you want to add your own tests, place the test files in tests/threads/. Then, edit tests/threads/Make.tests to incorporate your tests into the build system.

Make sure to re-run make from the threads directory after adding your files. If your new file doesn't get compiled, run make clean and try again. Note that adding new .h files will not require any changes to makefiles.

#### 3.1.10 Why Pintos?

Why the name "Pintos"? First, like nachos (the operating system previously used in CS162), pinto beans are a common Mexican food. Second, Pintos is small and a "pint" is a small amount. Third, like drivers of the eponymous car, students are likely to have trouble with blow-ups.

## 3.2 Threads

#### 3.2.1 Understanding Threads

The first step is to read and understand the code for the thread system. Pintos already implements thread creation and thread completion, a simple scheduler to switch between threads, and synchronization primitives (semaphores, locks, condition variables, and optimization barriers).

Some of this code might seem slightly mysterious. You can read through parts of the source code to see what's going on. If you like, you can add calls to printf() almost anywhere, then recompile and run to see what happens and in what order. You can also run the kernel in a debugger and set breakpoints at interesting spots, step through code and examine data, and so on.

When a thread is created, the creator specifies a function for the thread to run, as one of the arguments to thread\_create(). The first time the thread is scheduled and runs, it starts executing from the beginning of that function. When the function returns, the thread terminates. Each thread, therefore, acts like a mini-program running inside Pintos, with the function passed to thread\_create() acting like main().

At any given time, exactly one thread runs and the rest become inactive. The scheduler decides which thread to run next. (If no thread is ready to run, then the special "idle" thread runs.)

The mechanics of a context switch are in threads/switch.S, which is x86 assembly code. It saves the state of the currently running thread and restores the state of the next thread onto the CPU.

Using GDB, try tracing through a context switch to see what happens. You can set a breakpoint on schedule() to start out, and then single-step from there (use "step" instead of "next"). Be sure to keep track of each thread's address and state, and what procedures are on the call stack for each thread (try "backtrace"). You will notice that when one thread calls switch\_threads(), another thread starts running, and the first thing the new thread does is to return from switch\_threads(). You will understand the thread system once you understand why and how the switch\_threads() that gets called is different from the switch\_threads() that returns.

#### 3.2.2 The Thread Struct

Each thread struct represents either a kernel thread or a user process. In each of the 3 projects, you will have to add your own members to the thread struct. You may also need to change or delete the definitions of existing members.

Every thread struct occupies the beginning of its own 4KiB page of memory. The rest of the page is used for the thread's stack, which grows downward from the end of the page. It looks like this:

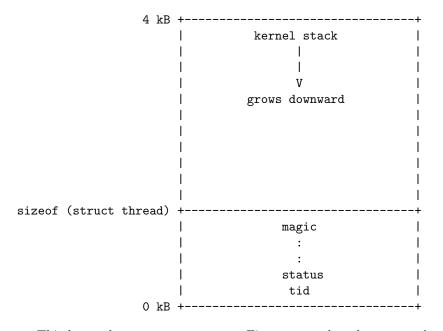

This layout has two consequences. First, struct thread must not be allowed to grow too big. If it does, then there will not be enough room for the kernel stack. The base struct thread is only a few bytes

in size. It probably should stay well under 1 kB.

Second, kernel stacks must not be allowed to grow too large. If a stack overflows, it will corrupt the thread state. Thus, kernel functions should not allocate large structures or arrays as non-static local variables. Use dynamic allocation with malloc() or palloc\_get\_page() instead. See the Memory Allocation section for more details.

• Member of struct thread: tid\_t tid

The thread's thread identifier or *tid*. Every thread must have a tid that is unique over the entire lifetime of the kernel. By default, tid\_t is a typedef for int and each new thread receives the numerically next higher tid, starting from 1 for the initial process.

#### • Member of struct thread: enum thread\_status status

The thread's state, one of the following:

- Thread State: THREAD\_RUNNING

The thread is running. Exactly one thread is running at a given time. thread\_current() returns the running thread.

- Thread State: THREAD\_READY

The thread is ready to run, but it's not running right now. The thread could be selected to run the next time the scheduler is invoked. Ready threads are kept in a doubly linked list called ready\_list.

- Thread State: THREAD\_BLOCKED

The thread is waiting for something, e.g. a lock to become available, an interrupt to be invoked. The thread won't be scheduled again until it transitions to the THREAD\_READY state with a call to thread\_unblock(). This is most conveniently done indirectly, using one of the Pintos synchronization primitives that block and unblock threads automatically.

- Thread State: THREAD\_DYING

The thread has exited and will be destroyed by the scheduler after switching to the next thread.

#### • Member of struct thread: char name[16]

The thread's name as a string, or at least the first few characters of it.

• Member of struct thread: uint8\_t \*stack

Every thread has its own stack to keep track of its state. When the thread is running, the CPU's stack pointer register tracks the top of the stack and this member is unused. But when the CPU switches to another thread, this member saves the thread's stack pointer. No other members are needed to save the thread's registers, because the other registers that must be saved are saved on the stack.

When an interrupt occurs, whether in the kernel or a user program, an "struct intr\_frame" is pushed onto the stack. When the interrupt occurs in a user program, the "struct intr\_frame" is always at the very top of the page.

• Member of struct thread: int priority

A thread priority, ranging from PRI\_MIN (0) to PRI\_MAX (63). Lower numbers correspond to lower priorities, so that priority 0 is the lowest priority and priority 63 is the highest. Pintos currently ignores these priorities, but you will implement priority scheduling in this project.

## • Member of struct thread: struct list\_elem allelem

This "list element" is used to link the thread into the list of all threads. Each thread is inserted into this list when it is created and removed when it exits. The thread\_foreach() function should be used to iterate over all threads.

• Member of struct thread: struct list\_elem elem

A "list element" used to put the thread into doubly linked lists, either ready\_list (the list of threads ready to run) or a list of threads waiting on a semaphore in sema\_down(). It can do double duty because a thread waiting on a semaphore is not ready, and vice versa.

- Member of struct thread: uint32\_t \*pagedir (Only used in Project 2 and later.) The page table for the process, if this is a user process.
- Member of struct thread: unsigned magic

Always set to THREAD\_MAGIC, which is just an arbitrary number defined in threads/thread.c, and used to detect stack overflow. thread\_current() checks that the magic member of the running thread's struct thread is set to THREAD\_MAGIC. Stack overflow tends to change this value, triggering the assertion. For greatest benefit, as you add members to struct thread, leave magic at the end.

## 3.2.3 Thread Functions

threads/thread.c implements several public functions for thread support. Let's take a look at the most useful ones:

• Function: void thread\_init (void)

Called by main() to initialize the thread system. Its main purpose is to create a struct thread for Pintos's initial thread. This is possible because the Pintos loader puts the initial thread's stack at the top of a page, in the same position as any other Pintos thread.

Before thread\_init() runs, thread\_current() will fail because the running thread's magic value is incorrect. Lots of functions call thread\_current() directly or indirectly, including lock\_acquire() for locking a lock, so thread\_init() is called early in Pintos initialization.

• Function: void thread\_start (void)

Called by main() to start the scheduler. Creates the idle thread, that is, the thread that is scheduled when no other thread is ready. Then enables interrupts, which as a side effect enables the scheduler because the scheduler runs on return from the timer interrupt, using intr\_yield\_on\_return().

• Function: void thread\_tick (void) Called by the timer interrupt at each timer tick. It keeps track of thread statistics and triggers

the scheduler when a time slice expires.Function: void thread\_print\_stats (void)

Called during Pintos shutdown to print thread statistics.

• Function: tid\_t thread\_create (const char \*name, int priority, thread\_func \*func, void \*aux) Creates and starts a new thread named name with the given priority, returning the new thread's tid. The thread executes func, passing aux as the function's single argument.

thread\_create() allocates a page for the thread's thread struct and stack and initializes its members, then it sets up a set of fake stack frames for it. The thread is initialized in the blocked state, then unblocked just before returning, which allows the new thread to be scheduled.

- Type: void thread\_func (void \*aux)
   This is the type of the function passed to thread\_create(), whose aux argument is passed along as the function's argument.
- Function: void thread\_block (void)

Transitions the running thread from the running state to the blocked state. The thread will not run again until thread\_unblock() is called on it, so you'd better have some way arranged for

that to happen. Because thread\_block() is so low-level, you should prefer to use one of the synchronization primitives instead.

• Function: void thread\_unblock (struct thread \*thread)

Transitions thread, which must be in the blocked state, to the ready state, allowing it to resume running. This is called when the event that the thread is waiting for occurs, e.g. when the lock that the thread is waiting on becomes available.

- Function: struct thread \*thread\_current (void) Returns the running thread.
- Function: tid\_t thread\_tid (void) Returns the running thread's thread id. Equivalent to thread\_current ()->tid.
- Function: const char \*thread\_name (void) Returns the running thread's name. Equivalent to thread\_current ()->name.
- Function: void thread\_exit (void) NO\_RETURN Causes the current thread to exit. Never returns, hence NO\_RETURN.
- Function: void thread\_yield (void)

Yields the CPU to the scheduler, which picks a new thread to run. The new thread might be the current thread, so you can't depend on this function to keep this thread from running for any particular length of time.

- Function: void thread\_foreach (thread\_action\_func \*action, void \*aux) Iterates over all threads t and invokes action(t, aux) on each. action must refer to a function that matches the signature given by thread\_action\_func():
  - Type: void thread\_action\_func (struct thread \*thread, void \*aux) Performs some action on a thread, given aux.
- Function: int thread\_get\_priority (void) Function: void thread\_set\_priority (int new\_priority) Stub to set and get thread priority.
- Function: int thread\_get\_nice (void) Function: void thread\_set\_nice (int new\_nice) Function: int thread\_get\_recent\_cpu (void) Function: int thread\_get\_load\_avg (void) Stubs for the advanced MLFQS scheduler.

## 3.2.4 Thread Switching

schedule() is responsible for switching threads. It is internal to threads/thread.c and called only by
the three public thread functions that need to switch threads: thread\_block(), thread\_exit(), and
thread\_yield(). Before any of these functions call schedule(), they disable interrupts (or ensure that
they are already disabled) and then change the running thread's state to something other than running.

schedule() is short but tricky. It records the current thread in local variable cur, determines
the next thread to run as local variable next (by calling next\_thread\_to\_run()), and then calls
switch\_threads() to do the actual thread switch. The thread we switched to was also running inside switch\_threads(), as are all the threads not currently running, so the new thread now returns out
of switch\_threads(), returning the previously running thread.

switch\_threads() is an assembly language routine in threads/switch.S. It saves registers on the stack, saves the CPU's current stack pointer in the current struct thread's stack member, restores the new thread's stack into the CPU's stack pointer, restores registers from the stack, and returns.

The rest of the scheduler is implemented in thread\_schedule\_tail(). It marks the new thread as running. If the thread we just switched from is in the dying state, then it also frees the page that contained the dying thread's struct thread and stack. These couldn't be freed prior to the thread switch because the switch needed to use it.

Running a thread for the first time is a special case. When thread\_create() creates a new thread, it goes through a fair amount of trouble to get it started properly. In particular, the new thread hasn't started running yet, so there's no way for it to be running inside switch\_threads() as the scheduler expects. To solve the problem, thread\_create() creates some fake stack frames in the new thread's stack:

- The topmost fake stack frame is for switch\_threads(), represented by struct switch\_threads\_frame. The important part of this frame is its eip member, the return address. We point eip to switch\_entry(), indicating it to be the function that called switch\_entry().
- The next fake stack frame is for switch\_entry(), an assembly language routine in threads/switch.S that adjusts the stack pointer, calls thread\_schedule\_tail() (this special case is why thread\_schedule\_tail() is separate from schedule()), and returns. We fill in its stack frame so that it returns into kernel\_thread(), a function in threads/thread.c.
- The final stack frame is for kernel\_thread(), which enables interrupts and calls the thread's function (the function passed to thread\_create()). If the thread's function returns, it calls thread\_exit() to terminate the thread.

## 3.3 Synchronization

If sharing of resources between threads is not handled in a careful, controlled fashion, the result is usually a big mess. This is especially the case in operating system kernels, where faulty sharing can crash the entire machine. Pintos provides several synchronization primitives to help out.

#### 3.3.1 Disabling Interrupts

The crudest way to do synchronization is to disable interrupts, that is, to temporarily prevent the CPU from responding to interrupts. If interrupts are off, no other thread will preempt the running thread, because thread preemption is driven by the timer interrupt. If interrupts are on, as they normally are, then the running thread may be preempted by another at any time, whether between two C statements or even within the execution of one.

Incidentally, this means that Pintos is a "preemptible kernel," that is, kernel threads can be preempted at any time. Traditional Unix systems are "nonpreemptible," that is, kernel threads can only be preempted at points where they explicitly call into the scheduler. (User programs can be preempted at any time in both models.) As you might imagine, preemptible kernels require more explicit synchronization.

You should have little need to set the interrupt state directly. Most of the time you should use the other synchronization primitives described in the following sections. The main reason to disable interrupts is to synchronize kernel threads with external interrupt handlers, which cannot sleep and thus cannot use most other forms of synchronization.

Some external interrupts cannot be postponed, even by disabling interrupts. These interrupts, called **non-maskable interrupts** (NMIs), are supposed to be used only in emergencies, e.g. when the computer is on fire. Pintos does not handle non-maskable interrupts.

Types and functions for disabling and enabling interrupts are in threads/interrupt.h.

- Type: enum intr\_level One of INTR\_OFF or INTR\_ON, denoting that interrupts are disabled or enabled, respectively.
- Function: enum intr\_level intr\_get\_level (void) Returns the current interrupt state.
- Function: enum intr\_level intr\_set\_level (enum intr\_level level) Turns interrupts on or off according to level. Returns the previous interrupt state.
- Function: enum intr\_level intr\_enable (void) Turns interrupts on. Returns the previous interrupt state.
- Function: enum intr\_level intr\_disable (void) Turns interrupts off. Returns the previous interrupt state.

This project only requires accessing a little bit of thread state from interrupt handlers. For the alarm clock, the timer interrupt needs to wake up sleeping threads. In the advanced scheduler, the timer interrupt needs to access a few global and per-thread variables. When you access these variables from kernel threads, you will need to disable interrupts to prevent the timer interrupt from interfering.

When you do turn off interrupts, take care to do so for the least amount of code possible, or you can end up losing important things such as timer ticks or input events. Turning off interrupts also increases the interrupt handling latency, which can make a machine feel sluggish if taken too far.

The synchronization primitives themselves in synch.c are implemented by disabling interrupts. You may need to increase the amount of code that runs with interrupts disabled here, but you should still try to keep it to a minimum.

Disabling interrupts can be useful for debugging, if you want to make sure that a section of code is not interrupted. You should remove debugging code before turning in your project. (Don't just comment it out, because that can make the code difficult to read.)

There should be no busy waiting in your submission. A tight loop that calls thread\_yield() is one form of busy waiting.

#### 3.3.2 Semaphores

A **semaphore** is a nonnegative integer together with two operators that manipulate it atomically, which are:

- "Down" or "P": wait for the value to become positive, then decrement it.
- "Up" or "V": increment the value (and wake up one waiting thread, if any).

A semaphore initialized to 0 may be used to wait for an event that will happen exactly once. For example, suppose thread A starts another thread B and wants to wait for B to signal that some activity is complete. A can create a semaphore initialized to 0, pass it to B as it starts it, and then "down" the semaphore. When B finishes its activity, it "ups" the semaphore. This works regardless of whether A "downs" the semaphore or B "ups" it first.

A semaphore initialized to 1 is typically used for controlling access to a resource. Before a block of code starts using the resource, it "downs" the semaphore, then after it is done with the resource it "ups" the resource. In such a case a lock, described below, may be more appropriate.

Semaphores can also be initialized to 0 or values larger than 1.

Pintos' semaphore type and operations are declared in threads/synch.h.

• **Type:** struct semaphore Represents a semaphore.

- Function: void sema\_init (struct semaphore \*sema, unsigned value) Initializes sema as a new semaphore with the given initial value.
- Function: void sema\_down (struct semaphore \*sema)

Executes the "down" or "P" operation on **sema**, waiting for its value to become positive and then decrementing it by one.

• Function: bool sema\_try\_down (struct semaphore \*sema)

Tries to execute the "down" or "P" operation on sema, without waiting. Returns true if sema was successfully decremented, or false if it was already zero and thus could not be decremented without waiting. Calling this function in a tight loop wastes CPU time, so use sema\_down or find a different approach instead.

• Function: void sema\_up (struct semaphore \*sema) Executes the "up" or "V" operation on sema, incrementing its value. If any threads are waiting on sema, wakes one of them up.

Unlike most synchronization primitives, **sema\_up** may be called inside an external interrupt handler.

Semaphores are internally built out of disabling interrupt and thread blocking and unblocking (thread\_block and thread\_unblock). Each semaphore maintains a list of waiting threads, using the linked list implementation in lib/kernel/list.c.

## 3.3.3 Locks

A **lock** is like a semaphore with an initial value of 1. A lock's equivalent of "up" is called "release", and the "down" operation is called "acquire".

Compared to a semaphore, a lock has one added restriction: only the thread that acquires a lock, called the lock's "owner", is allowed to release it. If this restriction is a problem, it's a good sign that a semaphore should be used, instead of a lock.

Locks in Pintos are not "recursive," that is, it is an error for the thread currently holding a lock to try to acquire that lock.

Lock types and functions are declared in threads/synch.h.

- Type: struct lock Represents a lock.
- Function: void lock\_init (struct lock \*lock) Initializes lock as a new lock. The lock is not initially owned by any thread.
- Function: void lock\_acquire (struct lock \*lock) Acquires lock for the current thread, first waiting for any current owner to release it if necessary.
- Function: bool lock\_try\_acquire (struct lock \*lock) Tries to acquire lock for use by the current thread, without waiting. Returns true if successful, false if the lock is already owned. Calling this function in a tight loop is a bad idea because it wastes CPU time, so use lock\_acquire instead.
- Function: void lock\_release (struct lock \*lock) Releases lock, which the current thread must own.
- Function: bool lock\_held\_by\_current\_thread (const struct lock \*lock) Returns true if the running thread owns lock, false otherwise. There is no function to test whether an arbitrary thread owns a lock, because the answer could change before the caller could act on it.

#### 3.3.4 Monitors

A monitor is a higher-level form of synchronization than a semaphore or a lock. A monitor consists of data being synchronized, plus a lock, called the **monitor lock**, and one or more **condition variables**. Before it accesses the protected data, a thread first acquires the monitor lock. It is then said to be "in the monitor". While in the monitor, the thread has control over all the protected data, which it may freely examine or modify. When access to the protected data is complete, it releases the monitor lock.

Condition variables allow code in the monitor to wait for a condition to become true. Each condition variable is associated with an abstract condition, e.g. "some data has arrived for processing" or "over 10 seconds has passed since the user's last keystroke". When code in the monitor needs to wait for a condition to become true, it "waits" on the associated condition variable, which releases the lock and waits for the condition to be signaled. If, on the other hand, it has caused one of these conditions to become true, it "signals" the condition to wake up one waiter, or "broadcasts" the condition to wake all of them.

The theoretical framework for monitors was laid out by C. A. R. Hoare. Their practical usage was later elaborated in a paper on the Mesa operating system.

Condition variable types and functions are declared in threads/synch.h.

• Type: struct condition

Represents a condition variable.

- Function: void cond\_init (struct condition \*cond) Initializes cond as a new condition variable.
- Function: void cond\_wait (struct condition \*cond, struct lock \*lock) Atomically releases lock (the monitor lock) and waits for cond to be signaled by some other piece of code. After cond is signaled, reacquires lock before returning. lock must be held before calling this function.

Sending a signal and waking up from a wait are not an atomic operation. Thus, typically cond\_wait's caller must recheck the condition after the wait completes and, if necessary, wait again.

- Function: void cond\_signal (struct condition \*cond, struct lock \*lock) If any threads are waiting on cond (protected by monitor lock lock), then this function wakes up one of them. If no threads are waiting, returns without performing any action. lock must be held before calling this function.
- Function: void cond\_broadcast (struct condition \*cond, struct lock \*lock) Wakes up all threads, if any, waiting on cond (protected by monitor lock lock). lock must be held before calling this function.

#### 3.3.5 Optimization Barriers

An **optimization barrier** is a special statement that prevents the compiler from making assumptions about the state of memory across the barrier. The compiler will not reorder reads or writes of variables across the barrier or assume that a variable's value is unmodified across the barrier, except for local variables whose address is never taken. In Pintos, threads/synch.h defines the barrier() macro as an optimization barrier.

One reason to use an optimization barrier is when data can change asynchronously, without the compiler's knowledge, e.g. by another thread or an interrupt handler. The too\_many\_loops function in devices/timer.c is an example. This function starts out by busy-waiting in a loop until a timer tick occurs:

```
/* Wait for a timer tick. */
int64_t start = ticks;
while (ticks == start)
    barrier ();
```

Without an optimization barrier in the loop, the compiler could conclude that the loop would never terminate, because **start** and **ticks** start out equal and the loop itself never changes them. It could then "optimize" the function into an infinite loop, which would definitely be undesirable.

Optimization barriers can be used to avoid other compiler optimizations. The busy\_wait function, also in devices/timer.c, is an example. It contains this loop:

```
while (loops-- > 0)
  barrier ();
```

The goal of this loop is to busy-wait by counting **loops** down from its original value to 0. Without the barrier, the compiler could delete the loop entirely, because it produces no useful output and has no side effects. The barrier forces the compiler to pretend that the loop body has an important effect.

Finally, optimization barriers can be used to force the ordering of memory reads or writes. For example, suppose we add a "feature" that, whenever a timer interrupt occurs, the character in global variable timer\_put\_char is printed on the console, but only if global Boolean variable timer\_do\_put is true. The best way to set up x to be printed is then to use an optimization barrier, like this:

```
timer_put_char = 'x';
barrier ();
timer_do_put = true;
```

Without the barrier, the code is buggy because the compiler is free to reorder operations when it doesn't see a reason to keep them in the same order. In this case, the compiler doesn't know that the order of assignments is important, so its optimizer is permitted to exchange their order. There's no telling whether it will actually do this, and it is possible that passing the compiler different optimization flags or using a different version of the compiler will produce different behavior.

Another solution is to disable interrupts around the assignments. This does not prevent reordering, but it prevents the interrupt handler from intervening between the assignments. It also has the extra runtime cost of disabling and re-enabling interrupts:

```
enum intr_level old_level = intr_disable ();
timer_put_char = 'x';
timer_do_put = true;
intr_set_level (old_level);
```

A second solution is to mark the declarations of timer\_put\_char and timer\_do\_put as volatile. This keyword tells the compiler that the variables are externally observable and restricts its latitude for optimization. However, the semantics of volatile are not well-defined, so it is not a good general solution. The base Pintos code does not use volatile at all.

The following is *not* a solution, because locks neither prevent interrupts nor prevent the compiler from reordering the code within the region where the lock is held:

```
lock_acquire (&timer_lock); /* INCORRECT CODE */
timer_put_char = 'x';
timer_do_put = true;
lock_release (&timer_lock);
```

The compiler treats invocation of any function defined externally, that is, in another source file, as a limited form of optimization barrier. Specifically, the compiler assumes that any externally defined function may access any statically or dynamically allocated data and any local variable whose address is taken. This often means that explicit barriers can be omitted. It is one reason that Pintos contains few explicit barriers.

A function defined in the same source file, or in a header included by the source file, cannot be relied upon as a optimization barrier. This applies even to invocation of a function before its definition, because the compiler may read and parse the entire source file before performing optimization.

## 3.4 Memory Allocation

Pintos contains two memory allocators, one that allocates memory in units of a page, and one that can allocate blocks of any size.

#### 3.4.1 Page Allocator

The page allocator declared in threads/palloc.h allocates memory in units of a page. It is most often used to allocate memory one page at a time, but it can also allocate multiple contiguous pages at once.

The page allocator divides the memory it allocates into two pools, called the kernel and user pools. By default, each pool gets half of system memory above 1 MiB, but the division can be changed with the -ul kernel command line option. An allocation request draws from one pool or the other. If one pool becomes empty, the other may still have free pages. The user pool should be used for allocating memory for user processes and the kernel pool for all other allocations. This distinction will only become important starting with Project 2. Until then, all allocations should be made from the kernel pool.

Each pool's usage is tracked with a bitmap, one bit per page in the pool. A request to allocate n pages scans the bitmap for n consecutive bits set to false, indicating that those pages are free, and then sets those bits to true to mark them as used. This is a "first fit" allocation strategy.

The page allocator is subject to fragmentation. That is, it may not be possible to allocate n contiguous pages even though n or more pages are free, because the free pages are separated by used pages. In fact, in pathological cases it may be impossible to allocate 2 contiguous pages even though half of the pool's pages are free. Single-page requests can't fail due to fragmentation, so requests for multiple contiguous pages should be limited as much as possible.

Pages may not be allocated from interrupt context, but they may be freed.

When a page is freed, all of its bytes are cleared to 0xcc, as a debugging aid. Page allocator types and functions are described below.

• Function: void \* palloc\_get\_page (enum palloc\_flags flags)

Function: void \* palloc\_get\_multiple (enum palloc\_flags flags, size\_t page\_cnt) Obtains and returns one page, or page\_cnt contiguous pages, respectively. Returns a null pointer if the pages cannot be allocated.

The flags argument may be any combination of the following flags:

- Page Allocator Flag: PAL\_ASSERT

If the pages cannot be allocated, panic the kernel. This is only appropriate during kernel initialization. User processes should never be permitted to panic the kernel.

- Page Allocator Flag: PAL\_ZERO

Zero all the bytes in the allocated pages before returning them. If not set, the contents of newly allocated pages are unpredictable.

- Page Allocator Flag PAL\_USER

Obtain the pages from the user pool. If not set, pages are allocated from the kernel pool.

- Function: void palloc\_free\_page (void \*page)
  - Function: void palloc\_free\_multiple (void \*pages, size\_t page\_cnt)

Frees one page, or page\_cnt contiguous pages, respectively, starting at pages. All of the pages must have been obtained using palloc\_get\_page or palloc\_get\_multiple.

## 3.4.2 Block Allocator

The block allocator, declared in threads/malloc.h, can allocate blocks of any size. It is layered on top of the page allocator described in the previous section. Blocks returned by the block allocator are obtained from the kernel pool.

The block allocator uses two different strategies for allocating memory. The first strategy applies to blocks that are 1 KiB or smaller (one-fourth of the page size). These allocations are rounded up to the nearest power of 2, or 16 bytes, whichever is larger. Then they are grouped into a page used only for allocations of that size.

The second strategy applies to blocks larger than 1 KiB. These allocations (plus a small amount of overhead) are rounded up to the nearest page in size, and then the block allocator requests that number of contiguous pages from the page allocator.

In either case, the difference between the allocation requested size and the actual block size is wasted. A real operating system would carefully tune its allocator to minimize this waste, but this is unimportant in an instructional system like Pintos.

As long as a page can be obtained from the page allocator, small allocations always succeed. Most small allocations do not require a new page from the page allocator at all, because they are satisfied using part of a page already allocated. However, large allocations always require calling into the page allocator, and any allocation that needs more than one contiguous page can fail due to fragmentation, as already discussed in the previous section. Thus, you should minimize the number of large allocations in your code, especially those over approximately 4 KiB each.

When a block is freed, all of its bytes are cleared to Oxcc, as a debugging aid.

The block allocator may not be called from interrupt context.

The block allocator functions are described below. Their interfaces are the same as the standard C library functions of the same names.

• Function: void \* malloc (size\_t size)

Obtains and returns a new block, from the kernel pool, at least **size** bytes long. Returns a null pointer if **size** is zero or if memory is not available.

• Function: void \* calloc (size\_t a, size\_t b)

Obtains a returns a new block, from the kernel pool, at least a \* b bytes long. The block's contents will be cleared to zeros. Returns a null pointer if a or b is zero or if insufficient memory is available.

• Function: void \* realloc (void \*block, size\_t new\_size)

Attempts to resize **block** to **new\_size** bytes, possibly moving it in the process. If successful, returns the new block, in which case the old block must no longer be accessed. On failure, returns a null pointer, and the old block remains valid.

A call with block null is equivalent to malloc. A call with new\_size zero is equivalent to free.

• Function: void free (void \*block)

Frees block, which must have been previously returned by malloc, calloc, or realloc (and not yet freed).

## 3.5 Linked Lists

Pintos contains a linked list data structure in lib/kernel/list.h that is used for many different purposes. This linked list implementation is different from most other linked list implementations you may have encountered, because it does not use any dynamic memory allocation.

```
/* List element. */
struct list_elem
  {
                                /* Previous list element. */
    struct list_elem *prev;
                                /* Next list element. */
    struct list_elem *next;
 };
/* List. */
struct list
  Ł
                                /* List head. */
   struct list_elem head;
   struct list_elem tail;
                                /* List tail. */
 };
```

In a Pintos linked list, each list element contains a "struct list\_elem", which contains the pointers to the next and previous element. Because the list elements themselves have enough space to hold the prev and next pointers, we don't need to allocate any extra space to support our linked list. Here is an example of a linked list element which can hold an integer:

```
/* Integer linked list */
struct int_list_elem
  {
    int value;
    struct list_elem elem;
  };
```

Next, you must create a "struct list" to represent the whole list. Initialize it with list\_init().

```
/* Declare and initialize a list */
struct list my_list;
list_init (&my_list);
```

Now, you can declare a list element and add it to the end of the list. Notice that the second argument of list\_push\_back() is the address of a "struct list\_elem", not the "struct int\_list\_elem" itself.

```
/* Declare a list element. */
struct int_list_elem three = {3, {NULL, NULL}};
```

```
/* Add it to the list */
list_push_back (&my_list, &three.elem);
```

We can use the list\_entry() macro to convert a generic "struct list\_elem" into our custom "struct int\_list\_elem" type. Then, we can grab the "value" attribute and print it out:

By storing the prev and next pointers inside the structs themselves, we can avoid creating new "linked list element" containers. However, this also means that a list\_elem can only be part of one list a time. Additionally, our list should be homogeneous (it should only contain one type of element).

The list\_entry() macro works by computing the offset of the elem field inside of "struct int\_list\_elem". In our example, this offset is 4 bytes. To convert a pointer to a generic "struct list\_elem" to a pointer to our custom "struct int\_list\_elem", the list\_entry() just needs to subtract 4 bytes! (It also casts the pointer, in order to satisfy the C type system.)

Linked lists have 2 sentinel elements: the head and tail elements of the "struct list". These sentinel elements can be distinguished by their NULL pointer values. Make sure to distinguish between functions that return the first actual element of a list and functions that return the sentinel head element of the list.

There are also functions that sort a link list (using quicksort) and functions that insert an element into a sorted list. These functions require you to provide a list element comparison function (see lib/kernel/list.h for more details).

## **3.6 Efficient Alarm Clock**

Here are some more details about the Efficient Alarm Clock task.

- 1. If timer\_sleep() is called with a zero or negative argument, then you should just return immediately.
- 2. When you run Pintos, the clock does **not** run in realtime by default. So, if a thread goes to sleep for 5 "seconds" (e.g. ticks =  $5 \times \text{TIMER\_FREQ}$ ), it will actually be much shorter than 5 seconds in terms of wall clock time. You can use the **--realtime** flag for Pintos to override this.
- 3. Separate functions timer\_msleep(), timer\_usleep(), and timer\_nsleep() do exist for sleeping a specific number of milliseconds, microseconds, or nanoseconds, respectively, but these will call timer\_sleep() automatically when necessary. You do not need to modify them.
- 4. The code that runs in interrupt handlers (i.e. timer\_interrupt()) should be as fast as possible. It's usually wise to do some pre-computation outside of the interrupt handler, in order to make the interrupt handler as fast as possible. Additionally, you may not acquire locks while executing timer\_interrupt().
- 5. Pay close attention to the Pintos linked-list implementation. Each linked list requires a dedicated list\_elem member inside its elements. Every element of a linked list should be the same type. If you create new linked lists, make sure that they are initialized. Finally, make sure that there are no race conditions for any of your linked lists (the list manipulation functions are **NOT** thread-safe).

## 3.7 Priority Scheduler

Here are some more details about the Priority Scheduler task.

- 1. A thread's initial priority is an argument of thread\_create(). You should use PRI\_DEFAULT (31), unless there is a reason to use a different value.
- 2. Your implementation must handle nested donation: Consider a high-priority thread H, a mediumpriority thread M, and a low-priority thread L. If H must wait on M and M must wait on L, then we should donate H's priority to L.
- 3. A thread can only donate to 1 thread at a time, because once it calls lock\_acquire(), the donor thread is blocked.

- 4. If there are multiple waiters on a lock when you call lock\_release(), then all of those priority donations must apply to the thread that receives the lock next.
- 5. You do not need to handle priority values outside of the allowed range, PRI\_MIN (0) to PRI\_MAX (63).
- 6. You only need to implement priority donation for locks. Do not implement them for other synchronization variables (it doesn't make any sense to do it for semaphores or monitors anyway). However, you need to implement priority scheduling for locks, semaphores, and condition variables. Priority scheduling is when you unblock the highest priority thread when a resource is released or a monitor is signaled.
- 7. Don't forget to implement thread\_get\_priority(), which is the function that returns the current thread's priority. This function should take donations into account. You should return the effective priority of the thread.
- 8. A thread cannot change another thread's priority, except via donations. The thread\_set\_priority() function only acts on the current thread.
- 9. If a thread no longer has the highest effective priority (e.g. because it released a lock or it called thread\_set\_priority() with a lower value), it must immediately yield the CPU. If a lock is released, but the current thread still has the highest effective priority, it should not yield the CPU.

## 3.8 Advanced Scheduler

Here are some more details about the Advanced Scheduler task.

## 3.8.1 Introduction

The goal of a general-purpose scheduler is to balance threads' different scheduling needs. Threads that perform a lot of I/O require a fast response time to keep input and output devices busy, but need little CPU time. On the other hand, compute-bound threads need to receive a lot of CPU time to finish their work, but have no requirement for fast response time. Other threads lie somewhere in between, with periods of I/O punctuated by periods of computation, and thus have requirements that vary over time. A well-designed scheduler can often accommodate threads with all these requirements simultaneously.

For this task, you must implement the scheduler according to the specification in this section. However, the exact method of implementation is up to you. As long as the behavior of your scheduler matches the specification here, it is acceptable.

Your advanced scheduler is a **multilevel feedback queue** scheduler. This type of scheduler maintains several queues of ready-to-run threads, where each queue holds threads with a different priority. The scheduler always chooses a thread from the highest-priority non-empty queue. If the highest-priority queue contains multiple threads, then they run in "round robin" order.

Multiple parts of this scheduler require data to be updated after a certain number of timer ticks. In every case, these updates should occur before any ordinary kernel thread has a chance to run, so that there is no chance that a kernel thread could see a newly increased timer\_ticks() value but old scheduler data values.

When the advanced scheduler is enabled, you should **NOT** do priority donation.

#### 3.8.2 Fixed-point Real Numbers

Many of the calculations in the following section assume that you're using real numbers, not integers. However, Pintos does not support floating point number operations. We have provided the fixed-point.h library inside pintos/src/threads/fixed-point.h, which will allow you to use fixed point numbers to represent real numbers. You should use fixed\_point\_t and the functions defined in fixed-point.h to represent any value that needs to be a real number. If you use integers, your values will not be correct.

#### 3.8.3 Niceness

Each thread has an integer **nice** value that determines how "nice" the thread should be to other threads. A **nice** of zero does not affect thread priority. A positive **nice** (to the maximum of 20) decreases the priority of a thread and causes it to give up some CPU time it would otherwise receive. On the other hand, a negative **nice** (to the minimum of -20) tends to take away CPU time from other threads.

The initial thread starts with a **nice** value of zero. Other threads start with a **nice** value inherited from their parent thread. You must implement the functions described below, which are for use by the test framework. We have provided skeleton definitions for them in "threads/thread.c".

- Function: int thread\_get\_nice (void) Returns the current thread's nice value.
- Function: void thread\_set\_nice (int new\_nice) Sets the current thread's nice value to new\_nice and recalculates the thread's priority based on the new value. If the running thread no longer has the highest priority, it should yield the CPU.

#### 3.8.4 Calculating Priority

Our scheduler has 64 priorities and thus 64 ready queues, numbered 0 (PRI\_MIN) through 63 (PRI\_MAX). Lower numbers correspond to lower priorities, so that priority 0 is the lowest priority and priority 63 is the highest. Thread priority is calculated initially at thread initialization. It is also recalculated **once every fourth clock tick**, for every thread. In either case, it is determined by the formula

$$t priority = t PRI_MAX - ( t recent_cpu/4) - ( t nice imes 2)$$

In this formula, recent\_cpu is an estimate of the CPU time the thread has used recently (see the next section on recent\_cpu) and nice is the thread's nice value. The result should be rounded down to the nearest integer (truncated). The coefficients 1/4 and 2 on recent\_cpu and nice, respectively, have been found to work well in practice but lack deeper meaning. The calculated priority is always adjusted to lie in the valid range PRI\_MIN to PRI\_MAX.

This formula is designed so that threads that have recently been scheduled on the CPU will have a lower priority the next time the schedulerr picks a thread to run. This is key to preventing starvation: a thread that has not received any CPU time recently will have a **recent\_cpu** of 0, which barring a very high **nice** value, should ensure that it receives CPU time soon.

## 3.8.5 Calculating Recent CPU

We wish recent\_cpu to measure how much CPU time each process has received "recently." One approach would use an array of n elements to track the CPU time received in each of the last n seconds. However, this approach requires O(n) space per thread and O(n) time per calculation of a new weighted average.

Instead, we use a *exponentially weighted moving average*, which takes this general form:

$$x(0) = f(0)$$
  

$$x(t) = a \times x(t-1) + f(t)$$
  

$$a = k/(k+1)$$

In this formula, x(t) is the moving average at integer time  $t \ge 0$ , f(t) is the function being averaged, and k controls the rate of decay. We can iterate the formula over a few steps as follows:

$$\begin{aligned} x(1) &= f(1) \\ x(2) &= a \times f(1) + f(2) \\ x(3) &= a^2 \times f(1) + a \times f(2) + f(3) \\ x(4) &= a^3 \times f(1) + a^2 \times f(2) + a \times f(3) + f(4) \end{aligned}$$

The value of f(t) has a weight of 1 at time t, a weight of a at time t + 1,  $a^2$  at time t + 2, and so on. We can also relate x(t) to k: f(t) has a weight of approximately 1/e at time t + k, approximately  $1/e^2$  at time  $t + 2 \times k$ , and so on. From the opposite direction, f(t) decays to weight w at time t + ln(w)/ln(a).

The initial value of **recent\_cpu** is 0 in the first thread created, or the parent's value in other new threads. Each time a timer interrupt occurs, **recent\_cpu** is incremented by 1 for the running thread only, unless the idle thread is running. In addition, once per second the value of **recent\_cpu** is recalculated for every thread (whether running, ready, or blocked), using this formula:

$$recent_cpu = (2 \times load_avg)/(2 \times load_avg + 1) \times recent_cpu + nice$$

In this formula, load\_avg is a moving average of the number of threads ready to run (see the next section). If load\_avg is 1, indicating that a single thread, on average, is competing for the CPU, then the current value of recent\_cpu decays to a weight of 0.1 in  $\ln(0.1)/\ln(\frac{2}{3}) = \text{approx. 6 seconds}$ ; if load\_avg is 2, then decay to a weight of 0.1 takes  $ln(0.1)/ln(\frac{3}{4}) = 0.8$  seconds. The effect is that recent\_cpu estimates the amount of CPU time the thread has received "recently," with the rate of decay inversely proportional to the number of threads competing for the CPU.

Assumptions made by some of the tests require that these recalculations of **recent\_cpu** be made exactly when the system tick counter reaches a multiple of a second, that is, when

timer\_ticks() % TIMER\_FREQ == 0, and not at any other time.

The value of recent\_cpu can be negative for a thread with a negative nice value. Do not clamp negative recent\_cpu to 0.

You may need to think about the order of calculations in this formula. We recommend computing the coefficient of recent\_cpu first, then multiplying. Some students have reported that multiplying load\_avg by recent\_cpu directly can cause overflow.

You must implement thread\_get\_recent\_cpu(), for which there is a skeleton in "threads/thread.c".

• Function: int thread\_get\_recent\_cpu(void) Returns 100 times the current thread's recent\_cpu value, rounded to the nearest integer.

## 3.8.6 Calculating Load Average

Finally, load\_avg, often known as the system load average, estimates the average number of threads ready to run over the past minute. Like recent\_cpu, it is an exponentially weighted moving average. Unlike priority and recent\_cpu, load\_avg is system-wide, not thread-specific. At system boot, it is initialized to 0. Once per second thereafter, it is updated according to the following formula:

#### $load_avg = (59/60) \times load_avg + (1/60) \times ready_threads$

In this formula, **ready\_threads** is the number of threads that are either running or ready to run at time of update (not including the idle thread).

Because of assumptions made by some of the tests, load\_avg must be updated exactly when the system tick counter reaches a multiple of a second, that is, when timer\_ticks() % TIMER\_FREQ == 0, and not at any other time.

You must implement thread\_get\_load\_avg(), for which there is a skeleton in "threads/thread.c".

• Function: int thread\_get\_load\_avg(void)

Returns 100 times the current system load average, rounded to the nearest integer.

#### 3.8.7 Summary

The following formulas summarize the calculations required to implement the scheduler.

Every thread has a nice value between -20 and 20 directly under its control. Each thread also has a priority, between 0 (PRI\_MIN) through 63 (PRI\_MAX), which is recalculated using the following formula every fourth tick:

 $priority = PRI_MAX - (recent_cpu/4) - (nice \times 2)$ 

recent\_cpu measures the amount of CPU time a thread has received "recently." On each timer tick, the running thread's recent\_cpu is incremented by 1. Once per second, every thread's recent\_cpu is updated this way:

 $recent_cpu = (2 \times load_avg)/(2 \times load_avg + 1) \times recent_cpu + nice$ 

load\_avg estimates the average number of threads ready to run over the past minute. It is initialized to 0 at boot and recalculated once per second as follows:

 $load_avg = (59/60) \times load_avg + (1/60) \times ready_threads$ 

ready\_threads is the number of threads that are either running or ready to run at time of update (not including the idle thread).

## 3.8.8 Additional Details

- 1. When the advanced scheduler is enabled, you should **NOT** do priority donation.
- 2. When the advanced scheduler is enabled, threads no longer directly control their own priorities. The priority argument to thread\_create() should be ignored, as well as any calls to thread\_set\_priority(), and thread\_get\_priority() should return the thread's current priority as set by the scheduler.
- 3. Because many of these formulas involve fractions, you should use **fixed-point real arithmetic** for your calculations. Use the **fixed\_point\_t** type and the library functions inside **pintos/src/threads/fixed-point.h** to do your advanced scheduler calculations.

## 3.9 Debugging Tips

Many tools lie at your disposal for debugging Pintos. This section introduces you to a few of them.

## 3.9.1 printf

Don't underestimate the value of printf. The way printf is implemented in Pintos, you can call it from practically anywhere in the kernel, whether it's in a kernel thread or an interrupt handler, almost regardless of what locks are held.

printf is useful for more than just examining data. It can also help figure out when and where something goes wrong, even when the kernel crashes or panics without a useful error message. The strategy is to sprinkle calls to printf with different strings (e.g.: "<1>", "<2>", ...) throughout the pieces of code you suspect are failing. If you don't even see <1> printed, then something bad happened before that point, if you see <1> but not <2>, then something bad happened between those two points, and so on. Based on what you learn, you can then insert more printf calls in the new, smaller region of code you suspect. Eventually you can narrow the problem down to a single statement. See section Triple Faults, for a related technique.

## 3.9.2 ASSERT

Assertions are useful because they can catch problems early, before they'd otherwise be noticed. Ideally, each function should begin with a set of assertions that check its arguments for validity. (Initializers for functions' local variables are evaluated before assertions are checked, so be careful not to assume that an argument is valid in an initializer.) You can also sprinkle assertions throughout the body of functions in places where you suspect things are likely to go wrong. They are especially useful for checking loop invariants.

Pintos provides the ASSERT macro, defined in <debug.h>, for checking assertions.

**ASSERT (expression)** Tests the value of expression. If it evaluates to zero (false), the kernel panics. The panic message includes the expression that failed, its file and line number, and a backtrace, which should help you to find the problem. See Backtraces, for more information.

#### **3.9.3** Function and parameter attributes

These macros defined in <debug.h> tell the compiler special attributes of a function or function parameter. Their expansions are GCC-specific.

- **UNUSED** Appended to a function parameter to tell the compiler that the parameter might not be used within the function. It suppresses the warning that would otherwise appear.
- **NO\_RETURN** Appended to a function prototype to tell the compiler that the function never returns. It allows the compiler to fine-tune its warnings and its code generation.
- **NO\_INLINE** Appended to a function prototype to tell the compiler to never emit the function in-line. Occasionally useful to improve the quality of backtraces (see below).
- **PRINTF\_FORMAT (format, first)** Appended to a function prototype to tell the compiler that the function takes a **printf**-like format string as the argument numbered **format** (starting from 1) and that the corresponding value arguments start at the argument numbered **first**. This lets the compiler tell you if you pass the wrong argument types.

#### 3.9.4 Backtraces

When the kernel panics, it prints a "backtrace," that is, a summary of how your program got where it is, as a list of addresses inside the functions that were running at the time of the panic. You can also insert a call to debug\_backtrace, prototyped in <debug.h>, to print a backtrace at any point in your code. debug\_backtrace\_all, also declared in <debug.h>, prints backtraces of all threads.

The addresses in a backtrace are listed as raw hexadecimal numbers, which are difficult to interpret. We provide a tool called **backtrace** to translate these into function names and source file line numbers. Give it the name of your **kernel.o** as the first argument and the hexadecimal numbers composing the backtrace (including the **0x** prefixes) as the remaining arguments. It outputs the function name and source file line numbers that correspond to each address.

If the translated form of a backtrace is garbled, or doesn't make sense (e.g.: function A is listed above function B, but B doesn't call A), then it's a good sign that you're corrupting a kernel thread's stack, because the backtrace is extracted from the stack. Alternatively, it could be that the kernel.o you passed to backtrace is not the same kernel that produced the backtrace.

Sometimes backtraces can be confusing without any corruption. Compiler optimizations can cause surprising behavior. When a function has called another function as its final action (a tail call), the calling function may not appear in a backtrace at all. Similarly, when function A calls another function B that never returns, the compiler may optimize such that an unrelated function C appears in the backtrace instead of A. Function C is simply the function that happens to be in memory just after A.

Here's an example. Suppose that Pintos printed out this following call stack:

Call stack: 0xc0106eff 0xc01102fb 0xc010dc22 0xc010cf67 0xc0102319 0xc010325a 0x804812c 0x8048a96 0x8048ac8.

You would then invoke the **backtrace** utility like shown below, cutting and pasting the backtrace information into the command line. This assumes that **kernel.o** is in the current directory. You would of course enter all of the following on a single shell command line, even though that would overflow our margins here:

backtrace kernel.o 0xc0106eff 0xc01102fb 0xc010dc22 0xc010cf67 0xc0102319 0xc010325a 0x804812c 0x8048a96 0x8048ac8

The backtrace output would then look something like this:

```
0xc0106eff: debug_panic (lib/debug.c:86)
0xc01102fb: file_seek (filesys/file.c:405)
0xc010dc22: seek (userprog/syscall.c:744)
0xc010cf67: syscall_handler (userprog/syscall.c:444)
0xc0102319: intr_handler (threads/interrupt.c:334)
0xc010325a: intr_entry (threads/intr-stubs.s:38)
0x0804812c: (unknown)
0x08048a96: (unknown)
0x08048ac8: (unknown)
```

The first line in the backtrace refers to debug\_panic, the function that implements kernel panics. Because backtraces commonly result from kernel panics, debug\_panic will often be the first function shown in a backtrace.

The second line shows file\_seek as the function that panicked, in this case as the result of an assertion failure. In the source code tree used for this example, line 405 of filesys/file.c is the assertion

#### assert (file\_ofs >= 0);

(This line was also cited in the assertion failure message.) Thus, file\_seek panicked because it passed a negative file offset argument.

The third line indicates that **seek** called **file\_seek**, presumably without validating the offset argument. In this submission, **seek** implements the **seek** system call.

The fourth line shows that syscall\_handler, the system call handler, invoked seek.

The fifth and sixth lines are the interrupt handler entry path.

The remaining lines are for addresses below phys\_base. This means that they refer to addresses in the user program, not in the kernel. If you know what user program was running when the kernel panicked, you can re-run backtrace on the user program, like so: (typing the command on a single line, of course):

backtrace tests/filesys/extended/grow-too-big 0xc0106eff 0xc01102fb 0xc010dc22
0xc010cf67 0xc0102319 0xc010325a 0x804812c 0x8048a96 0x8048ac8

The results look like this:

0xc0106eff: (unknown) 0xc01102fb: (unknown) 0xc010dc22: (unknown) 0xc010cf67: (unknown) 0xc0102319: (unknown)

```
0xc010325a: (unknown)
0x0804812c: test_main (...xtended/grow-too-big.c:20)
0x08048a96: main (tests/main.c:10)
0x08048ac8: _start (lib/user/entry.c:9)
```

You can even specify both the kernel and the user program names on the command line, like so:

backtrace kernel.o tests/filesys/extended/grow-too-big 0xc0106eff 0xc01102fb 0xc010dc22
0xc010cf67 0xc0102319 0xc010325a 0x804812c 0x8048a96 0x8048ac8

The result is a combined backtrace: in kernel.o:

```
0xc0106eff: debug_panic (lib/debug.c:86)|
0xc01102fb: file_seek (filesys/file.c:405)|
0xc010dc22: seek (userprog/syscall.c:744)|
0xc010cf67: syscall_handler (userprog/syscall.c:444)|
0xc0102319: intr_handler (threads/interrupt.c:334)|
0xc010325a: intr_entry (threads/intr-stubs.s:38)|
```

in tests/filesys/extended/grow-too-big:

```
0x0804812c: test_main (...xtended/grow-too-big.c:20)|
0x08048a96: main (tests/main.c:10)|
0x08048ac8: _start (lib/user/entry.c:9)|
```

Here's an extra tip for anyone who read this far: **backtrace** is smart enough to strip the **call stack**: header and "."" trailer from the command line if you include them. This can save you a little bit of trouble in cutting and pasting. Thus, the following command prints the same output as the first one we used:

```
backtrace kernel.o call stack: 0xc0106eff 0xc01102fb 0xc010dc22 0xc010cf67 0xc0102319 0xc010325a 0x804812c 0x8048a96 0x8048ac8.
```

## 3.9.5 GDB

You can run Pintos under the supervision of the gdb debugger. First, start Pintos with the --gdb option, e.g.: pintos --gdb -- run mytest. Second, open a second terminal on the same machine and use pintos-gdb to invoke gdb on kernel.o

```
pintos-gdb kernel.o
```

and issue the following gdb command:

#### target remote localhost:1234

Now gdb is connected to the simulator over a local network connection. You can now issue any normal gdb commands. If you issue the c command, the simulated bios will take control, load Pintos, and then Pintos will run in the usual way. You can pause the process at any point with ctrl+c.

## Using GDB

You can read the gdb manual by typing info gdb at a terminal command prompt. Here's a few commonly useful gdb commands:

c Continues execution until ctrl+c or the next breakpoint.

#### break function

break file:line

break \*address Sets a breakpoint at function, at line within file, or address. (use a 0x prefix to specify an address in hex.)

Use break main to make gdb stop when Pintos starts running.

- **p** expression Evaluates the given expression and prints its value. If the expression contains a function call, that function will actually be executed.
- 1 \*address Lists a few lines of code around address. (use a 0x prefix to specify an address in hex.)
- bt Prints a stack backtrace similar to that output by the backtrace program described above.
- **p/a address** Prints the name of the function or variable that occupies **address**. (use a **0x** prefix to specify an address in hex.)

diassemble function disassembles function.

We also provide a set of macros specialized for debugging Pintos, written by Godmar Back (gback@cs.vt.edu). You can type help user-defined for basic help with the macros. Here is an overview of their functionality, based on Godmar's documentation:

- debugpintos Attach debugger to a waiting Pintos process on the same machine. Shorthand for target remote localhost:1234.
- dumplist &list type element Prints the elements of list, which should be a struct list that contains elements of the given type (without the word struct) in which element is the struct list\_elem member that links the elements.

Example: dumplist &all\_list thread allelem prints all elements of struct thread that are linked in struct list all\_list using the struct list\_elem allelem which is part of struct thread.

- btthread thread Shows the backtrace of thread, which is a pointer to the struct thread of the thread whose backtrace it should show. For the current thread, this is identical to the bt (backtrace) command. It also works for any thread suspended in schedule, provided you know where its kernel stack page is located.
- btthreadlist list element shows the backtraces of all threads in list, the struct list in which the threads are kept. Specify element as the struct list\_elem field used inside struct\_thread to link the threads together.

Example: btthreadlist all\_list allelem shows the backtraces of all threads contained in struct list all\_list, linked together by allelem. This command is useful to determine where your threads are stuck when a deadlock occurs. Please see the example scenario below.

btthreadall short-hand for btthreadlist all\_list allelem.

**btpagefault** Print a backtrace of the current thread after a page fault exception. Normally, when a page fault exception occurs, gdb will stop with a message that might say:

program received signal 0, signal 0. 0xc0102320 in intrOe\_stub () In that case, the bt command might not give a useful backtrace. Use btpagefault instead.

You may also use **btpagefault** for page faults that occur in a user process. In this case, you may wish to also load the user program's symbol table using the **loadusersymbols** macro, as described above.

hook-stop GDB invokes this macro every time the simulation stops, which Bochs will do for every processor exception, among other reasons. If the simulation stops due to a page fault, hook-stop will print a message that says and explains further whether the page fault occurred in the kernel or in user code.

If the exception occurred from user code, hook-stop will say:

pintos-debug: a page fault exception occurred in user mode pintos-debug: hit 'c' to continue, or 's' to step to intr\_handler

In project 2, a page fault in a user process leads to the termination of the process. You should expect those page faults to occur in the robustness tests where we test that your kernel properly terminates processes that try to access invalid addresses. To debug those, set a break point in page\_fault in exception.c, which you will need to modify accordingly.

If the page fault did not occur in user mode while executing a user process, then it occurred in kernel mode while executing kernel code. In this case, **hook-stop** will print this message:

pintos-debug: a page fault occurred in kernel mode

Followed by the output of the **btpagefault** command.

Sample GDB section This section narrates a sample gdb session, provided by Godmar Back. This example illustrates how one might debug a project 1 solution in which occasionally a thread that calls timer\_sleep is not woken up. With this bug, tests such as mlfqs\_load\_1 get stuck.

This session was captured with a slightly older version of Bochs and the gdb macros for Pintos, so it looks slightly different than it would now.

First, I start Pintos:

\$ pintos -v --gdb -- -q -mlfqs run mlfqs-load-1 writing command line to /tmp/gdalqtb5uf.dsk... Bochs -q \_\_\_\_\_ Bochs x86 emulator 2.2.5 build from cvs snapshot on december 30, 2005 \_\_\_\_\_ ] reading configuration from Bochsrc.txt 00000000000i[ ] enabled gdbstub 000000000000000 ] installing nogui module as the Bochs gui 000000000000000i[ ] using log file Bochsout.txt waiting for gdb connection on localhost:1234

Then, I open a second window on the same machine and start gdb:

\$ pintos-gdb kernel.o

```
gnu gdb red hat linux (6.3.0.0-1.84rh)
copyright 2004 free software foundation, inc.
gdb is free software, covered by the gnu general public license, and you are
welcome to change it and/or distribute copies of it under certain conditions.
type "show copying" to see the conditions.
there is absolutely no warranty for gdb. type "show warranty" for details.
this gdb was configured as "i386-redhat-linux-gnu"...
using host libthread_db library "/lib/libthread_db.so.1".
```

Then, I tell gdb to attach to the waiting Pintos emulator:

(gdb) debugpintos remote debugging using localhost:1234 0x0000fff0 in ?? () reply contains invalid hex digit 78

Now I tell Pintos to run by executing c (short for continue):

Now Pintos will continue and output:

```
pintos booting with 4,096 kb ram...
kernel command line: -q -mlfqs run mlfqs-load-1
374 pages available in kernel pool.
373 pages available in user pool.
calibrating timer... 102,400 loops/s.
boot complete.
executing 'mlfqs-load-1':
(mlfqs-load-1) begin
(mlfqs-load-1) begin
(mlfqs-load-1) spinning for up to 45 seconds, please wait...
(mlfqs-load-1) load average rose to 0.5 after 42 seconds
(mlfqs-load-1) sleeping for another 10 seconds, please wait...
```

Until it gets stuck because of the bug I had introduced. I hit ctrl+c in the debugger window:

```
program received signal 0, signal 0.
0xc010168c in next_thread_to_run () at ../../threads/thread.c:649
649 while (i <= pri_max && list_empty (&ready_list[i]))
(gdb)
```

The thread that was running when I interrupted Pintos was the idle thread. If i run backtrace, it shows this backtrace:

```
(gdb) bt
#0 0xc010168c in next_thread_to_run () at ../../threads/thread.c:649
#1 0xc0101778 in schedule () at ../../threads/thread.c:714
#2 0xc0100f8f in thread_block () at ../../threads/thread.c:324
#3 0xc0101419 in idle (aux=0x0) at ../../threads/thread.c:551
#4 0xc010145a in kernel_thread (function=0xc01013ff , aux=0x0)
at ../../threads/thread.c:575
#5 0x00000000 in ?? ()
```

Not terribly useful. What I really like to know is what's up with the other thread (or threads). Since I keep all threads in a linked list called all\_list, linked together by a struct list\_elem member named allelem, I can use the btthreadlist macro from the macro library I wrote. btthreadlist iterates through the list of threads and prints the backtrace for each thread:

```
(gdb) btthreadlist &all_list allelem
pintos-debug: dumping backtrace of thread 'main' @@0xc002f000
#0 0xc0101820 in schedule () at ../../threads/thread.c:722
#1 0xc0100f8f in thread_block () at ../../threads/thread.c:324
#2 0xc0104755 in timer_sleep (ticks=1000) at ../../devices/timer.c:141
#3 0xc010bf7c in test_mlfqs_load_1 () at ../../tests/threads/mlfqs-load-1.c:49
#4 0xc010aabb in run_test (name=0xc0007d8c "mlfqs-load-1")
at ../../tests/threads/tests.c:50
#5 0xc0100647 in run_task (argv=0xc0110d28) at ../../threads/init.c:281
#6 0xc0100721 in run_actions (argv=0xc0110d28) at ../../threads/init.c:331
#7 0xc01000c7 in main () at ../../threads/init.c:140
pintos-debug: dumping backtrace of thread 'idle' @@0xc0116000
#0 0xc010168c in next_thread_to_run () at ../../threads/thread.c:649
#1 0xc0101778 in schedule () at ../../threads/thread.c:714
#2 0xc0100f8f in thread_block () at ../../threads/thread.c:324
#3 0xc0101419 in idle (aux=0x0) at ../../threads/thread.c:551
#4 0xc010145a in kernel_thread (function=0xc01013ff , aux=0x0)
at ../../threads/thread.c:575
#5 0x0000000 in ?? ()
```

In this case, there are only two threads, the idle thread and the main thread. The kernel stack pages (to which the struct thread points) are at 0xc0116000 and verb—0xc002f000—, respectively. The main thread is stuck in timer\_sleep, called from test\_mlfqs\_load\_1.

Knowing where threads are stuck can be tremendously useful, for instance when diagnosing deadlocks or unexplained hangs.

**loadusersymbols** You can also use gdb to debug a user program running under Pintos. To do that, use the **loadusersymbols** macro to load the program's symbol table:

loadusersymbol program

Where **program** is the name of the program's executable (in the host file system, not in the Pintos file system). For example, you may issue:

```
(gdb) loadusersymbols tests/userprog/exec-multiple
add symbol table from file "tests/userprog/exec-multiple" at
.text_addr = 0x80480a0
```

After this, you should be able to debug the user program the same way you would the kernel, by placing breakpoints, inspecting data, etc. Your actions apply to every user program running in Pintos, not just to the one you want to debug, so be careful in interpreting the results: GDb does not know which process is currently active (because that is an abstraction the Pintos kernel creates). Also, a name that appears in both the kernel and the user program will actually refer to the kernel name. (The latter problem can be avoided by giving the user executable name on the gdb command line, instead of kernel.o, and then using loadusersymbols to load kernel.o.) loadusersymbols is implemented via gdb's add-symbol-file command.

## 3.9.6 Triple Faults

When a CPU exception handler, such as a page fault handler, cannot be invoked because it is missing or defective, the CPU will try to invoke the "double fault" handler. If the double fault handler is itself missing or defective, that's called a "triple fault." a triple fault causes an immediate cpu reset.

Thus, if you get yourself into a situation where the machine reboots in a loop, that's probably a "triple fault." In a triple fault situation, you might not be able to use printf for debugging, because the reboots might be happening even before everything needed for printf is initialized.

There are at least two ways to debug triple faults. First, you can run Pintos in Bochs under GDB. If Bochs has been built properly for Pintos, a triple fault under GDB will cause it to print the message "triple fault: stopping for gdb" on the console and break into the debugger. (If Bochs is not running under GDB, a triple fault will still cause it to reboot.) You can then inspect where Pintos stopped, which is where the triple fault occurred.

Another option is what I call "debugging by infinite loop." Pick a place in the Pintos code, insert the infinite loop for (;;); there, and recompile and run. There are two likely possibilities:

The machine hangs without rebooting. If this happens, you know that the infinite loop is running. That means that whatever caused the reboot must be after the place you inserted the infinite loop. Now move the infinite loop later in the code sequence.

The machine reboots in a loop. If this happens, you know that the machine didn't make it to the infinite loop. Thus, whatever caused the reboot must be before the place you inserted the infinite loop. Now move the infinite loop earlier in the code sequence.

If you move around the infinite loop in a "binary search" fashion, you can use this technique to pin down the exact spot that everything goes wrong. It should only take a few minutes at most.

#### 3.9.7 General Tips

The page allocator in threads/palloc.c and the block allocator in threads/malloc.c clear all the bytes in memory to 0xcc at time of free. Thus, if you see an attempt to dereference a pointer like 0xccccccc, or some other reference to 0xcc, there's a good chance you're trying to reuse a page that's already been freed. Also, byte 0xcc is the cpu opcode for "invoke interrupt 3," so if you see an error like interrupt 0x03 (#bp breakpoint exception), then Pintos tried to execute code in a freed page or block.

An assertion failure on the expression sec\_no < d->capacity indicates that Pintos tried to access a file through an inode that has been closed and freed. Freeing an inode clears its starting sector number to 0xccccccc, which is not a valid sector number for disks smaller than about 1.6 TB.

## 3.10 Advice

In the past, many groups divided the assignment into pieces, then each group member worked on his or her piece until just before the deadline, at which time the group reconvened to combine their code and submit. This is a bad idea. We do not recommend this approach. Groups that do this often find that two changes conflict with each other, requiring lots of last-minute debugging. Some groups who have done this have turned in code that did not even compile or boot, much less pass any tests.

Instead, we recommend integrating your team's changes early and often, using git. This is less likely to produce surprises, because everyone can see everyone else's code as it is written, instead of just when it is finished. These systems also make it possible to review changes and, when a change introduces a bug, drop back to working versions of code.

We also encourage you guys to pair or even group program. Having multiple sets of eyes looking at the same code can help avoid/spot subtle bugs.

You should learn to use the advanced features of GDB. For this project, debugging your code usually takes longer than writing it.

Do not commit/push binary files or unneeded log files.

These projects are designed to be difficult and even push you to your limits as a developer, so plan to be busy the next three weeks, and have fun!